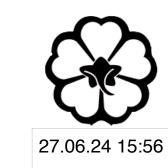

# CSCI 165 Introduction to the Internet and the World Wide Web Lecture 5: Javascript 2

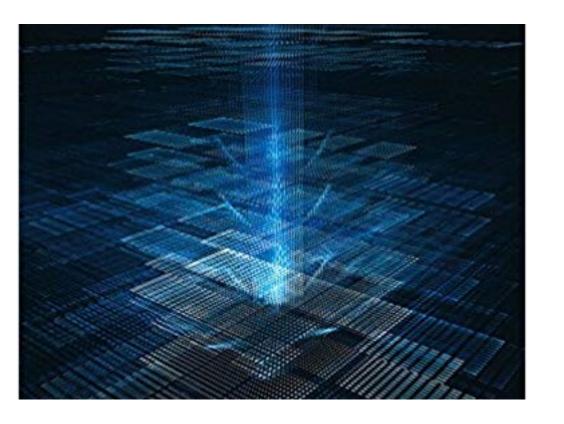

Jetic Gū 2024 Summer Semester (S2)

#### Overview

- Focus: Course Introduction
- Architecture: WWW
- Core Ideas:
  - 1. Numerical Calculations, Variables, Function
  - 2. Data Types
  - 3. Changing Elements using Javascript

- Javascript can carry out some basic calculation
- First, let's take a look at a console
  - Every modern browser allows you to access the console in the developer tool

P1 Javascript

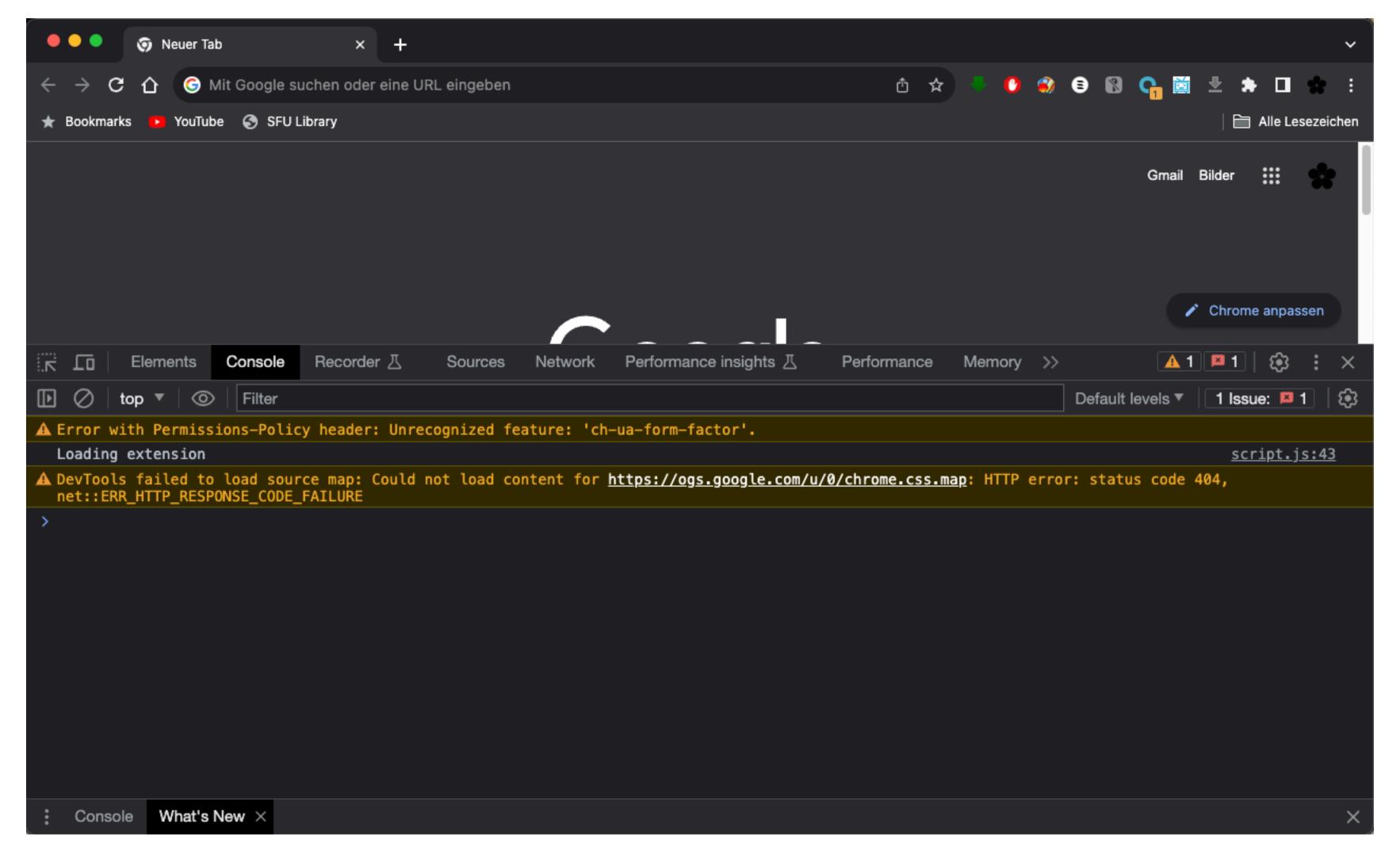

- You can execute Javascript function calls, as well as general statements etc. here.
- Try some basic calculation of numbers. These are called Expressions<sup>1</sup>

- Expressions include:
  - Mathematical expressions;
  - Logical Expressions; as well as
  - Function call returns
- Expressions themselves are NOT full statements, they form part of the statement such as assignments

```
x = 10;
y = x * x + 2 * x + 1;
```

- These two are full statements. They must end with semicolon.
- x and y here are variables.
- When executed (by pressing enter), the expressions are evaluated (calculated), and their results assigned to Variables x and y
- If variables to be assigned doesn't exist, they will first be created (declared) in memory
- To checkout the values of already declared variables, type the name of the variable in the console, then press enter

Write a new function in the console like this:

```
circumference circle = function(radius) {
     result = radius * 2 * 3.1415926;
     console.log("With radius", radius);
     console.log("The circumference is", result);
```

Then, execute it by calling this function:

```
circumference circle(10);
```

```
circumference_circle = function(radius) {
    result = radius * 2 * 3.1415926;
    console.log("With radius", radius);
    console.log("The circumference is", result);
};
```

• This is a variable, which is declared as a function that can be called

```
circumference circle = function(radius) {
     result = radius * 2 * 3.1415926;
     console.log("With radius", radius);
     console.log("The circumference is", result);
```

- This is a function declaration
- A function declaration has 2 parts

```
circumference circle = function (radius) {
     result = radius * 2 * 3.1415926;
     console.log("With radius", radius);
     console.log("The circumference is", result);
} ;
```

- This is a function declaration
- A function declaration has 2 parts
  - 1. Argument list: this will be the part within the parenthesis. These arguments are used as variables inside the function, with values given during function calls.

```
say hello = function(my_name, your_name) {
     console.log("Hello", your name, "from", my name);
} ;
```

- This is a function declaration
- A function declaration has 2 parts
  - 1. Argument list: a function can have multiple arguments, separated by comma

```
circumference circle = function(radius) {
     result = radius * 2 * 3.1415926;
     console.log("With radius", radius);
     console.log("The circumference is", result);
```

- This is a function declaration
- A function declaration has 2 parts
  - 2. Subroutine: you can write standard Javascript statements here These code will be executed whenever the function is called

```
circumference circle = function(radius) {
     result = radius * 2 * 3.1415926;
     console.log("With radius", radius);
     console.log("The circumference is", result);
```

- This is a function declaration
- A function declaration has 2 parts
  - 2. Subroutine: subroutines starts and ends with curly brackets Inside, you must write lines of full statements

#### console.log()

```
console.log("With radius", radius);
```

- This is also a function
- The arguments of this function call will be printed (outputted) in the console
- "With radius" is a string value, it gets printed as is
- radius is a variable, it's internal value will be printed
- console.log() can have as many arguments as you want

#### console.log()

- Regular users usually won't access the console
- This is usually used for development and debugging
- That being said... don't write your credit card number in your console, nor in your code, nor anywhere others can see

#### Exercise 1

- Create script.js with the following inside
  - Declare a function called calc\_tax, that takes price as input
  - Here's what you should output using console.log in 3 lines:
    - Original Price: price
    - GST is 7% of the price
    - PST is 5% of the price
    - Total cost is price plus GST and PST
- Include script.js in an index.html, open index.html in your browser, call the following in console: calc tax(100);

```
> calc_tax(200);
    Price: CAD 200
    GST:    CAD 14
    PST:    CAD 10
    Total: CAD 224
>
```

#### Exercise 2

• At the end of your script.js's function, add this: return price + gst + pst;

```
return price + gst + pst;
```

• Open index.html in your browser, call the following in console:

```
x = calc_tax(100);
```

- Now check the value of x, what do you get?
- This statement is called return, it allows a function call to be used in an expression to provide values.
- The default return value is undefined, which doesn't mean anything

Cicies

#### Javascript Data Types

- We have now encountered 3 data types
  - Number: integers and float numbers, e.g. 100, 3.14
  - String: text values, e.g. "Hello World!"
  - Functions: that can be called, e.g. console.log, alert, etc.
- Javascript Variables carry data values of various types, typing is dynamic
  - **Dynamic**: the same variable can take on values of all types on the fly (C and C++ doesn't support this, Python and Javascript does)

Couch

# Changing Appearance

- Change HTML content (e.g. whatever is between the opening and closing tag)
  - document.getElementById("content").innerHTML = "New text!";
     This changes element with id content's HTML content to New text!
- Change CSS Style
  - document.getElementById("content").style.color = "blue";
     This changes element with id content's colour to blue

Color

# Changing Appearance

- document.getElementById("content")
  - This returns the entire element with id="content"
  - document.getElementById("content").innerHTML returns just the content betweeen the opening and closing tag
  - document here is called an object
  - getElementById here is called a <u>method</u> of that above object
  - Different objects have different methods

Concept.

# Changing HTML Input Type HTML Elements

```
<input type="text" id="price">
```

- This creates a textbox, for which the user can input text
- You can retrieve the value from it through Javascript

```
x = document.getElementById("price").value;
```

• This allows you to get the input text as a string

# Changing HTML Input Type HTML Elements

```
price = parseFloat(x);
```

- This converts x's string value to a number
- and now, you can assemble the whole webpage!

#### Exercise 3

- In your index.html, include a Textbox and relevant text to prompt the user to type in a price e.g. code on the right
- Upon pressing the button, the user should see the calculated price appear on the webpage

```
<html>
<head>
   <title>Tax Calculator</title>
</head>
<body>
   <input id="price" type="text">
   <button onclick="button()">
       Calculate Tax</button>
   </body>
</html>
```